# **DENVER®**

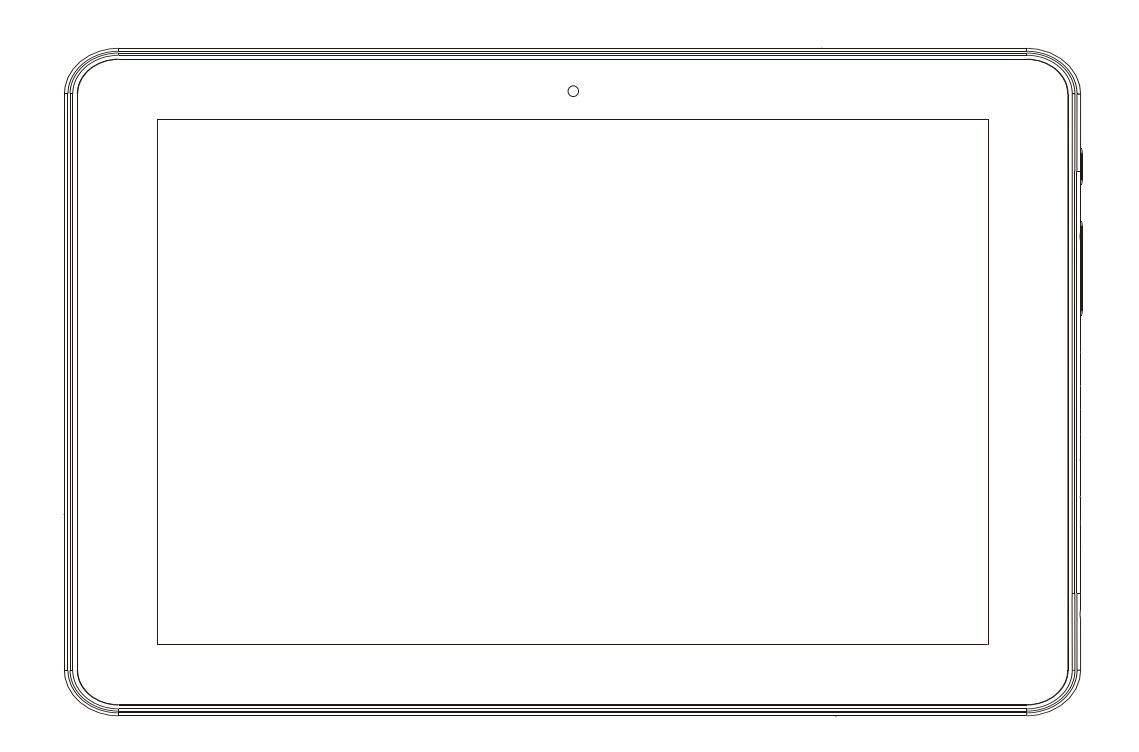

# **MANUEL DE L'UTILISATEUR**

# TAQ-10423L

www.denver-electronics.com

Avant de brancher, utiliser ou procéder à des réglages de cet appareil, lisez attentivement et complètement ce manuel de l'utilisateur.

# **Consignes de sécurité importantes**

WAARSCHUWING : Lisez toutes les informations de sécurité suivantes avant d'utiliser cette tablette PC.

1. Pour le test de décharge électrostatique (ESD) de la norme EN55035, il a été constaté qu'une manipulation manuelle (en mettant l'interrupteur d'alimentation ON/OFF sur arrêt puis marche) est nécessaire pour reprendre le fonctionnement normal comme prévu après le test.

2. Respectez les consignes suivantes relatives à la batterie au lithium intégrée dans cette tablette PC :

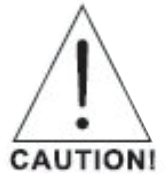

- N'essayez jamais d'ouvrir tablette !

- Ne l'exposez pas à la chaleur, l'eau, l'humidité, rayons du soleil !

- Ne la chargez qu'avec l'adaptateur original fourni avec l'appareil !

- N'essayez pas de remplacer la batterie de la tablette PC vous-même, vous risquez d'endommager la batterie, qui pourrait entraîner une surchauffe et des blessures. La batterie au lithium-ion intégrée dans cette tablette PC ne doit être remplacée que par un ingénieur qualifié et doit être recyclée et mise au rebut séparément des ordures ménagères. Ne jetez pas la batterie au feu.

3. Pour réduire le risque d'incendie ou de choc électrique, n'exposez pas cet appareil à la pluie ou l'humidité. L'appareil ne doit pas être exposé au ruissellement ni à la projection d'eau ; évitez de poser des objets remplis de liquides, tels que des vases, au dessus de l'appareil.

4. L'adaptateur est utilisé comme dispositif de débranchement de l'appareil, il doit rester facilement accessible.

5. Cet appareil est de classe II doté d'une double isolation électrique. Il a été conçu de manière que sa mise à la terre pour la sécurité électrique n'est pas nécessaire.

6. Le symbole de l'éclair à pointe de flèche à l'intérieur d'un triangle équilatéral, est destiné à alerter l'utilisateur de la présence de pièces sous tension non isolées dans le produit, d'une magnitude pouvant constituer un risque d'électrocution. Il n'y a aucune pièce réparable par l'utilisateur à l'intérieur, pour réduire le risque de choc électrique, ne déposez pas le capot (ou le panneau arrière). Ne confiez la réparation qu'à un technicien qualifié. Le symbole du point d'exclamation, dans un triangle équilatéral, sert à avertir l'utilisateur que d'importantes consignes d'utilisation et d'entretien sont fournies dans la documentation fournie avec l'appareil.

7. Mise au rebut appropriée de l'appareil. Ce symbole indique que ce produit ne doit pas être mis au rebut avec les déchets ménagers et ce dans tous les pays de l'Union Européenne.

En aidant à la récupération séparée, vous aidez à garantir que les produits seront recyclés d'une façon appropriée et ainsi à préserver les ressources naturelles et à protéger l'environnement et la santé humaine.

Ramenez donc cet appareil à des points de collecte appropriées ou retournez-le au revendeur auprès duquel vous l'avez acheté.

# Table des matières

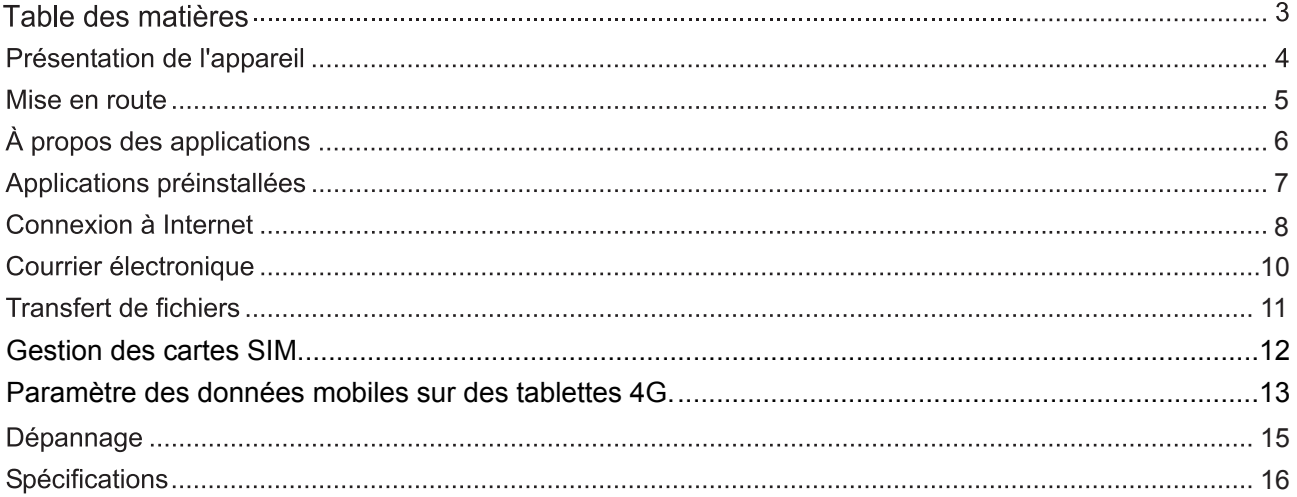

# Présentation de l'appareil

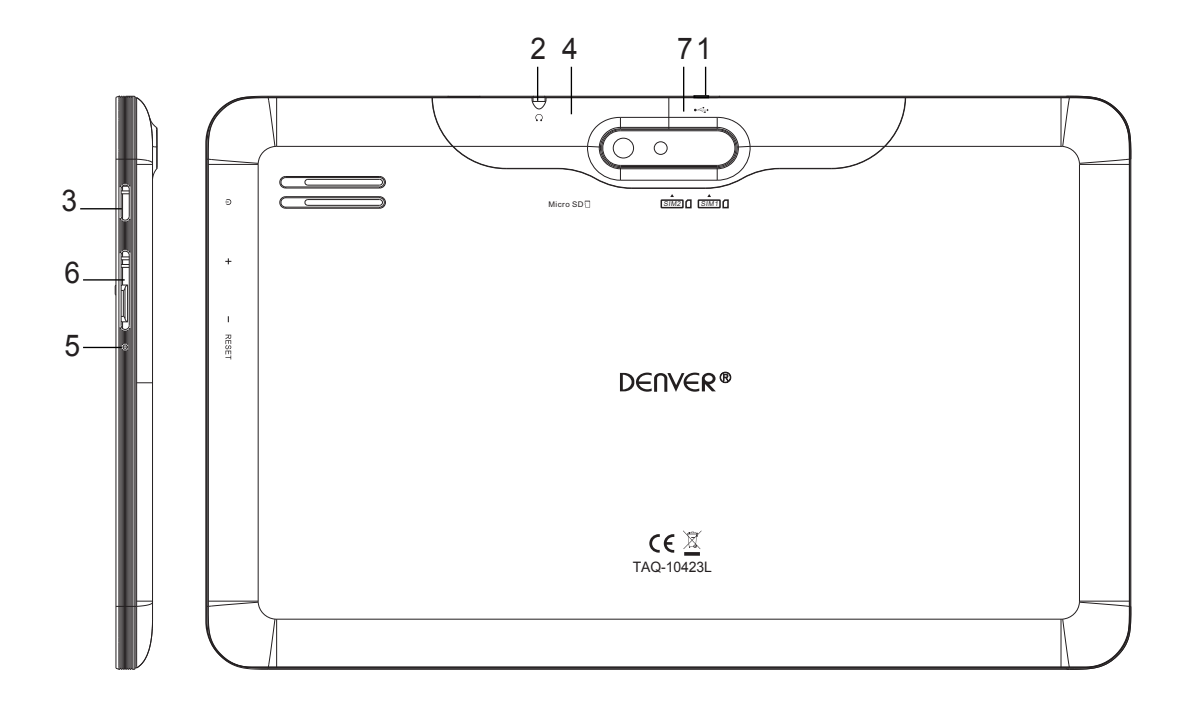

#### 1. USB

A connecter à un appareil USB ou ordinateur pour transférer des données (musique, vidéos, photos, fichiers etc.)

#### 2. Sortie casque/écouteurs

Connecteur de la sortie audio pour y brancher un casque ou des écouteurs.

#### 3. ALIMENTATION

Appuyez sur cette touche pour allumer l'appareil ainsi que pour allumer et éteindre l'écran. Appuyez et maintenez la touche enfoncée pour afficher le menu Power Off.

**4. microSD**

#### **RESET 5.**

Utilisez un trombone ou un objet similaire pour réinitialiser l'appareil.

#### **6.**

Appuyez sur cette touche pour régler le volume sonore

#### **Carte SIM 7.**

Retirez le panneau arrière d'un côté et insérez la carte SIM.

FRENCH  $/$  FRANÇAIS

# Mise en route

#### Allumer/éteindre la tablette

Pour allumer la tablette :

Maintenez appuyée la touche Power jusqu'à ce que l'écran LCD s'allume. Dès que l'écran d'accueil apparait, la tablette devient prête à l'emploi.

Pour éteindre la tablette :

 $\mathbf{I}$ 

1. Appuyez sur la touche Alimentation et maintenez-la enfoncée jusqu'à ce que le menu Power off apparaisse.

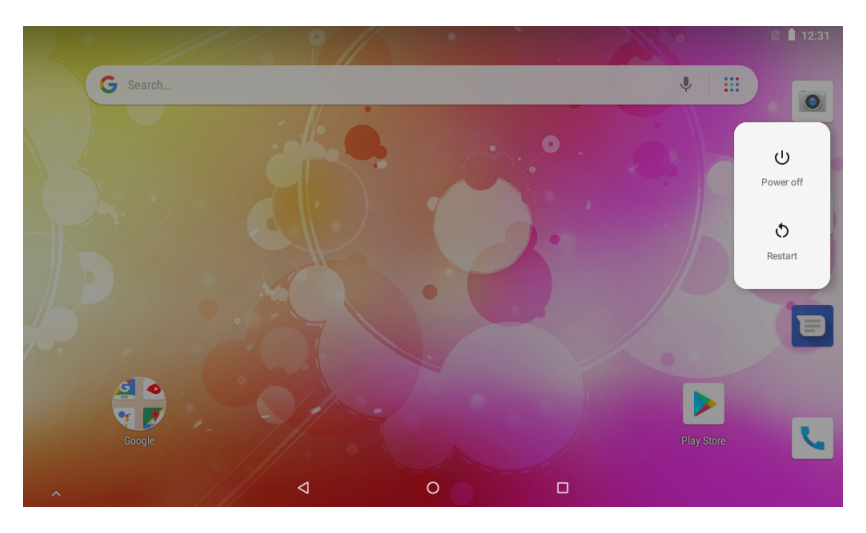

Appuyer sur Arrêt pour éteindre la tablette.  $2.$ 

#### Allumer/éteindre l'écran (On / off (Standby))

Lorsque la tablette est allumée, vous pouvez éteindre l'écran pour économiser la batterie. Il suffit d'appuyer une fois sur la touche Power pour éteindre l'écran. Appuyez de nouveau sur la touche Power pour éteindre l'écran.

Pour économiser l'énergie de la pile, l'écran s'éteint automatiquement si vous laissez la tablette

allumée sans l'utiliser pendant un certain délai (entre 15 secondes et 30 minutes). Pour ajuster le délai, sélectionnez l'option Screen timeout du menu Display.

# Mise en route

#### Déverrouillage de l'écran

Lorsque l'écran est éteint, vous devez le déverrouiller pour le rallumer. Pour déverrouiller l'écran, Glisser l'icône de verrouillage vers le haut de l'écran. Cela déverrouille la tablette.

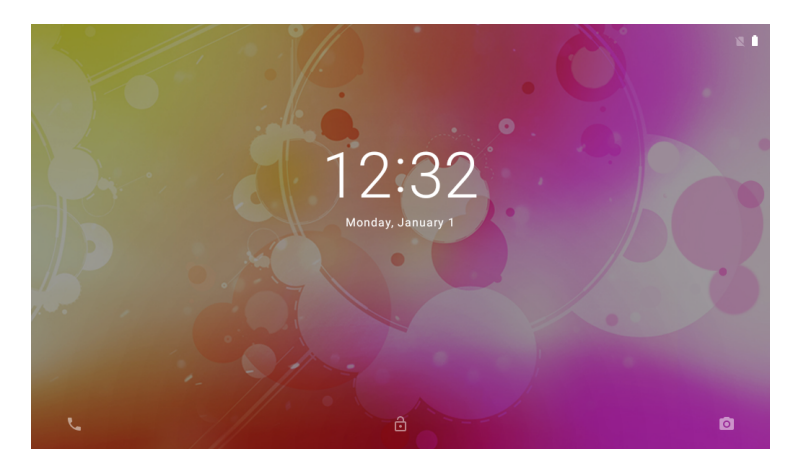

#### À propos des applications

Pour entrer dans la page d'application, Veuillez glisser vers le haut dans la page d'accueil pour entrer dans la page d'application

Écran Lanceur d'applications :

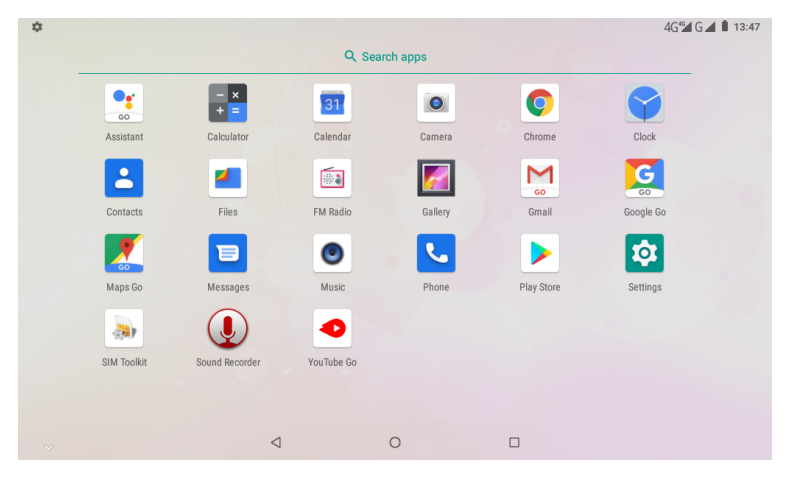

 $\widehat{\mathbf{j}}$ L'écran ci-dessus est donné à titre d'indication seulement. Vous pouvez modifier et améliorer la liste définitive des applications disponibles sur la tablette.

# À propos des applications

### Applications préinstallées

Certaines applications ont été installées sur la tablette pour des raisons pratiques. Ces applications comprennent :

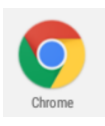

Navigateur web.

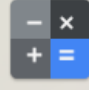

Exécution d'opérations mathématiques simples.

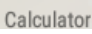

 $\bullet$ 

Prise de photos ou vidéos avec la caméra frontale.

Camera

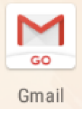

Consultation du courrier électronique.

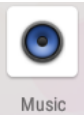

Ecoute de musique.

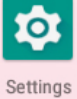

Accès au menu Paramètres pour régler les options de la tablette.

# Applications préinstallées

#### **Installation des applications**

Vous pouvez également télécharger et installer d'autres applications à partir de la boutique d'applications de l'appareil, Google™ Play Store et d'autres sources.

La tablette doit être configurée pour pouvoir installer des applications à partir de sources hors marché. L'option Sources inconnues peut être réglée dans le menu Paramètres applications.

# **Connexion à Internet**

#### Connexion sans fil à Internet

- 1. Touchez l'icône Réglages **to**, Trouver Réseau et Internet
- 2. Taper sur pour activer la Wi-Fi.

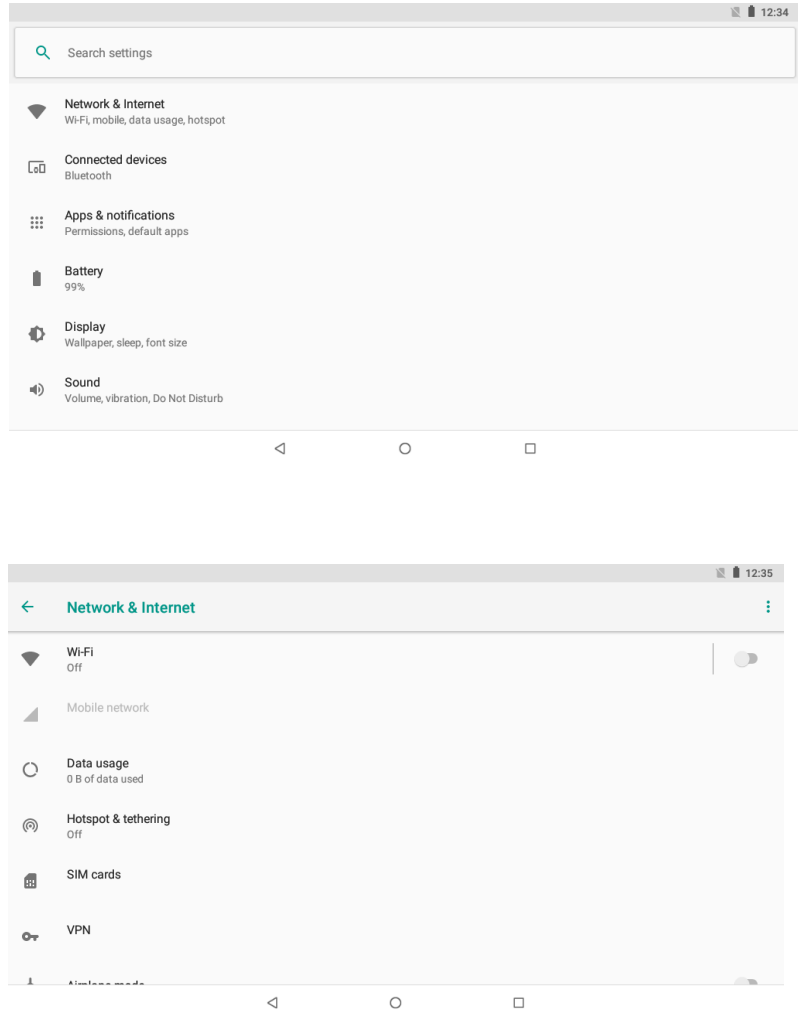

- 3. Taper sur Wi-Fi pour commencer la détection de réseaux. Les réseaux disponibles seront énumérés.Touchez le bouton Add Network (Ajouter un réseau) pour ajouter manuellement un réseau.
- 4. Sélectionnez Connect dans le menu contextuel.

5. Si le réseau est sécurisé par un mot de passe, il faut entrer le mot de passe pour continuer. Une fois la connexion réussie, l'écran affiche Connecté sous le nom du réseau.

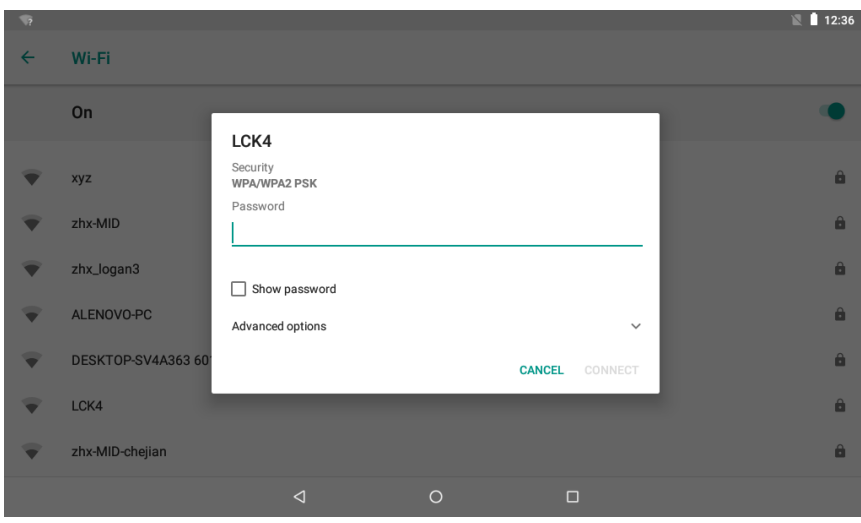

Désactivez la fonction Wi-Fi lorsqu'elle n'est pas utilisée pour économiser la batterie.

# **Courrier électronique**

#### Créer un compte e-mail

- 1. Touchez l'icône M Gmail dans le menu App.
- 2. Entrez votre adresse e-mail et un mot de passe, puis touchez Next (Suivant).

Si cela ne marche pas, vous devez configurer manuellement votre compte. Avant de configurer manuellement un compte, rentrez votre e-mail et un mot de passe pour s'assurer qu'ils soient corrects.

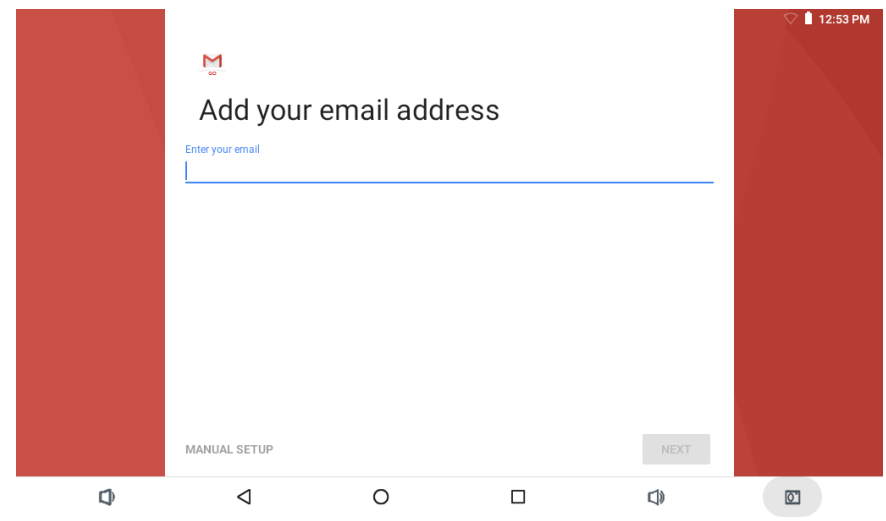

#### Création manuelle d'un compte e-mail

Il est recommandé de consulter un informaticien avant de créer manuellement votre adresse e-mail.

- 1. Des informations détaillées sont nécessaires pour créer manuellement votre e-mail. Consultez le site Web de votre fournisseur ou téléphonez au support technique pour obtenir des informations sur le fournisseur de service.
- 2. La première chose à connaître est le type de serveur. Bien que la plupart des serveurs soient POP3 et IMAP, Exchange est également un service supporté.
- 3. Entrez votre adresse e-mail et un mot de passe, puis touchez Next (Suivant).
- 4. Remplissez tous les champs d'information concernant le serveur entrant de la configuration manuelle.
- 5. Touchez Next pour que l'application teste vos paramètres. Le Wi-Fi doit être activé pour cette étape.
- 6. Remplissez tous les champs d'information concernant le serveur sortant.
- 7. Touchez Next pour que l'application teste vos paramètres. Le Wi-Fi doit être activé pour cette étape.

FRENCH / FRANÇAIS

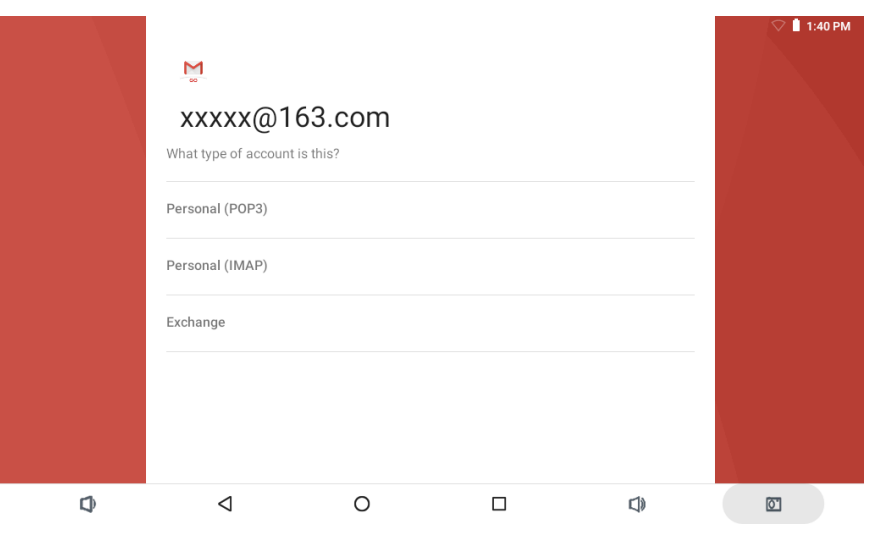

# **Transfert de fichiers**

Transfert de fichiers avec un ordinateur

- 1. Avant de commencer à transférer des fichiers sur votre ordinateur, branchez une extrémité du mini câble USB dans le port USB de l'appareil et l'autre dans le port USB de l'ordinateur.
- 2. Glisser du haut vers le bas jusqu'à ce que l'appareil affiche l'écran ci-dessous.

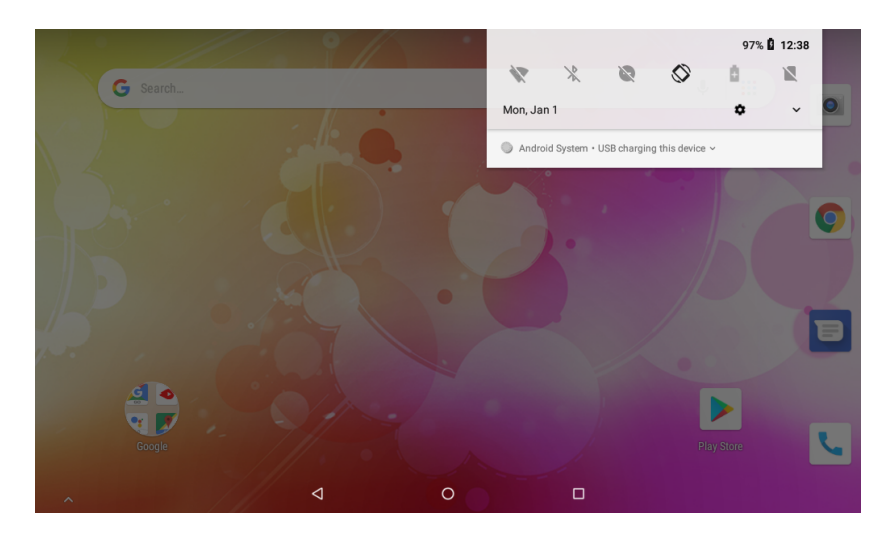

3. Taper sur l'icône

 $\checkmark$ 

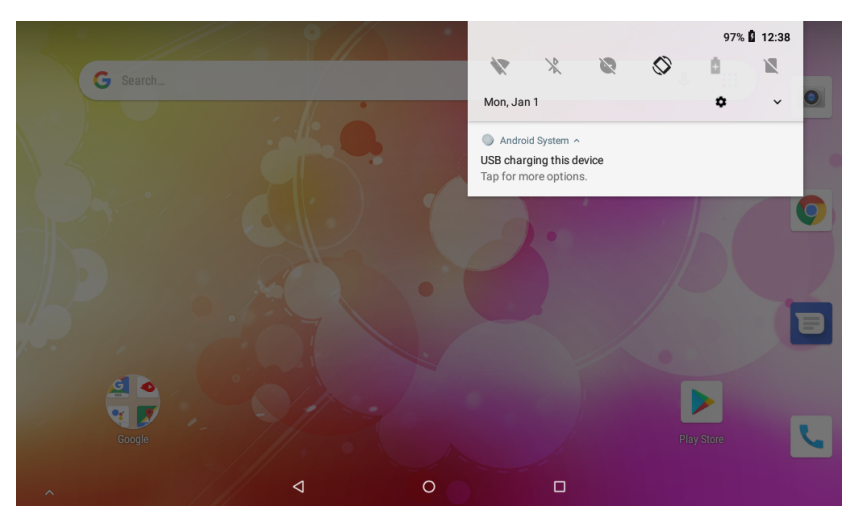

4. Cliquer "Taper pour plus d'options" et choisir "Transfert de fichiers".En fin vous allez pouvoir transférer des fichiers vers et à partir de votre ordinateur.

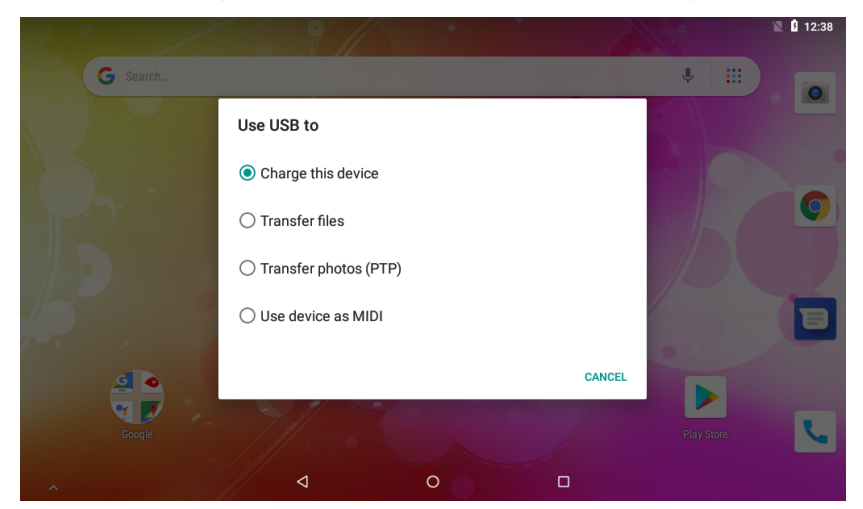

# FRENCH / FRANÇAIS

# **Gestion des cartes SIM**

Cette tablette comporte 2 emplacements pour cartes SIM. Veillez à ce que la sont tablette soit éteinte avant d'insérer la carte SIM.

Remarque : utilisez une carte SIM de taille standard, cet appareil n'est pas compatible avec les micro et nano cartes SIM.

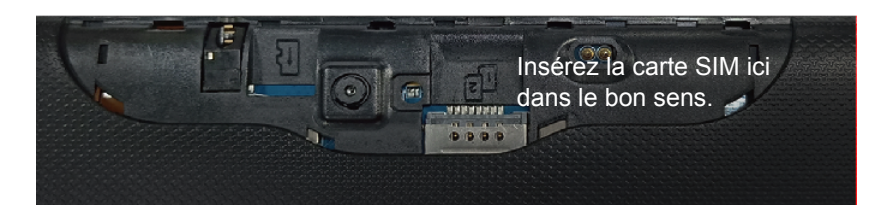

#### **1. Appel vocal**

Cliquez sur Settings dans le menu principal, sélectionnez Cartes SIM, comme illustré ci-dessous

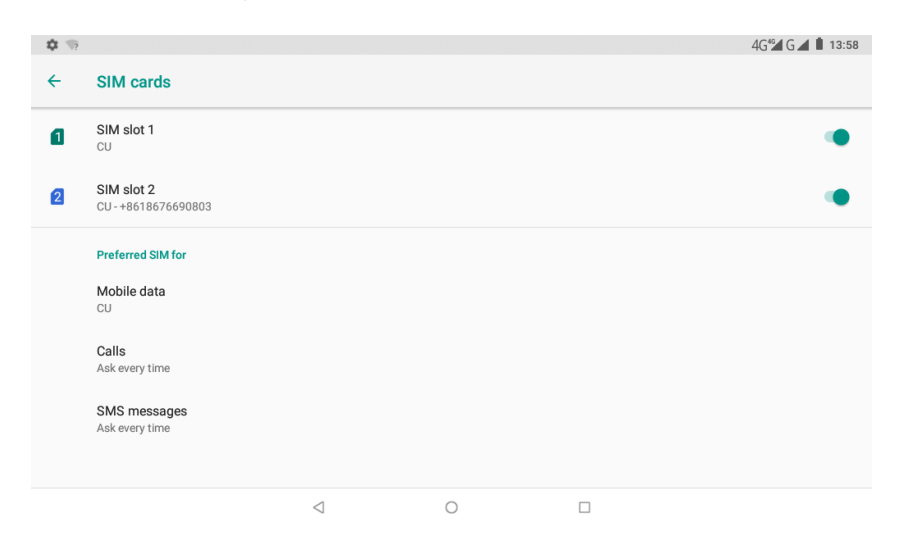

Cliquez sur Appels; sélectionnez default SIM, comme illustré ci-dessous

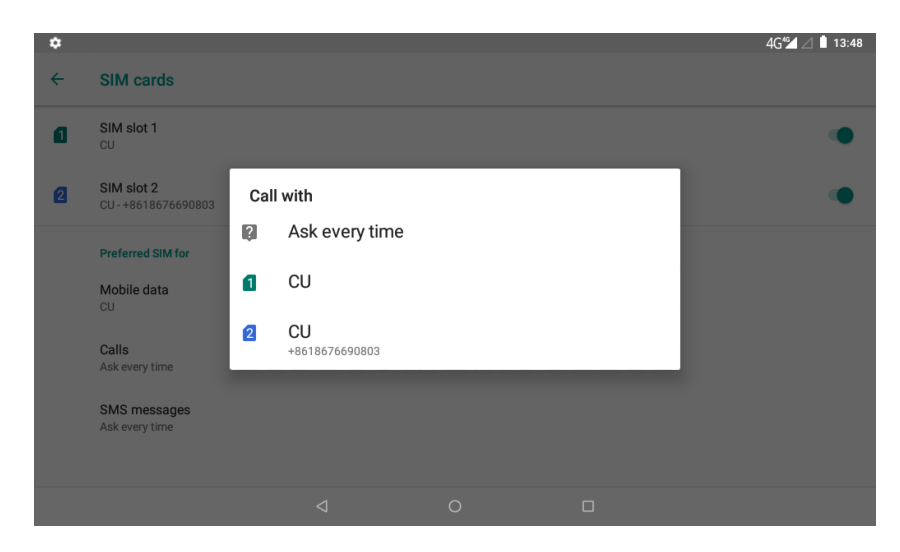

#### **2. Messagerie**

Cliquez sur Settings dans le menu principal, sélectionnez Cartes SIM et cliquez sur SMS, sélectionnez default SIM, comme illustré ci-dessous

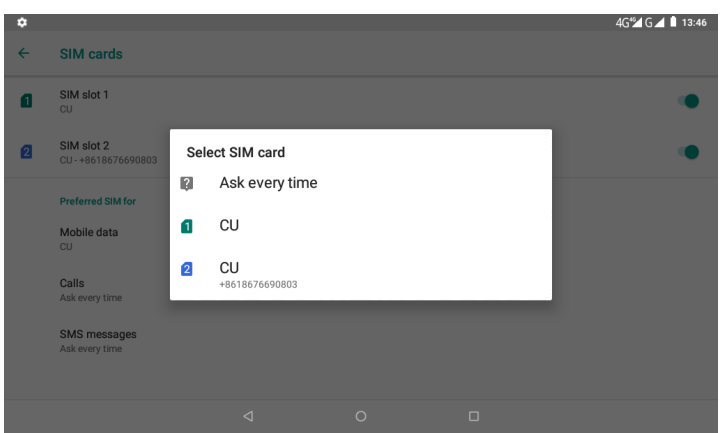

#### **3. Connexion de données**

Cliquez sur Settings dans le menu principal, sélectionnez Cartes SIM et cliquez sur Données mobiles, sélectionnez default SIM, comme illustré ci-dessous

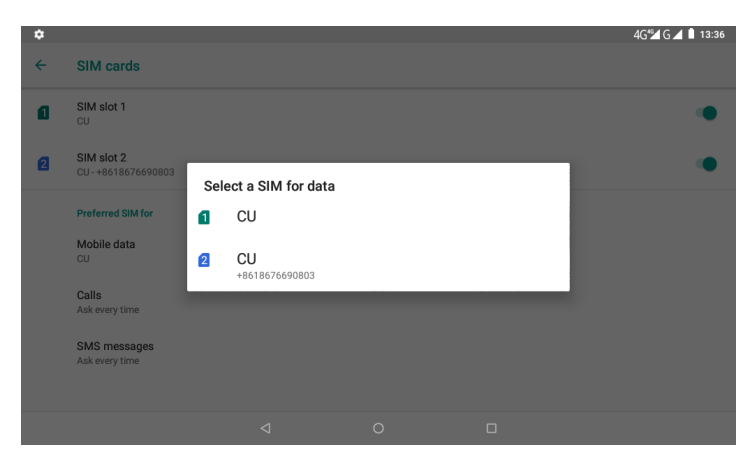

# **Paramètre des données mobiles sur des tablettes 4G**

Quand vous insérez la carte Sim et allumez la tablette, celle-ci vous demandera si elle utilisera la carte Sim insérée pour les SMS et les données. Répondre OK et elle paramétra la carte Sim (cela peut prendre jusqu'à 1 minute).

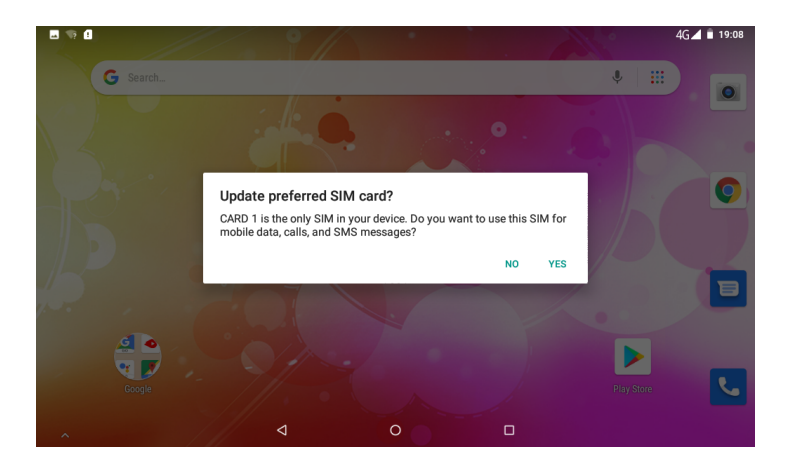

Puis afficher les données mobiles.

1. Faites glisser 1 fois depuis le haut pour voir l'image dessous.

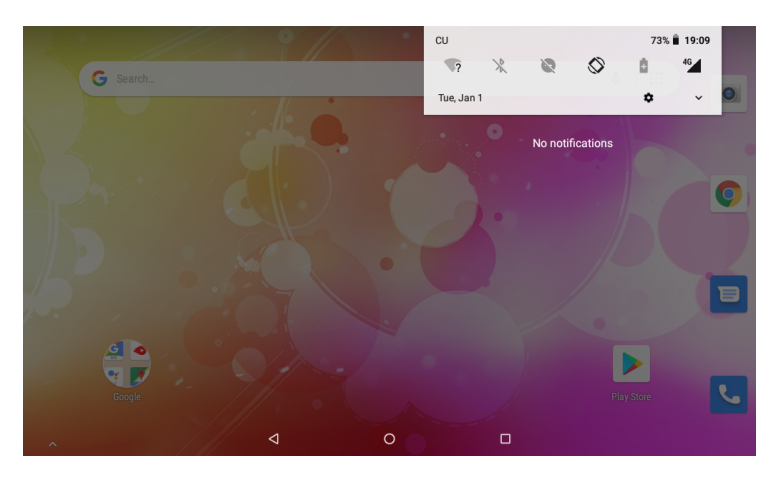

2. Veuillez faire glisser depuis le haut pour voir l'image dessous. Cliquer l'icône pour les paramètres données mobiles.

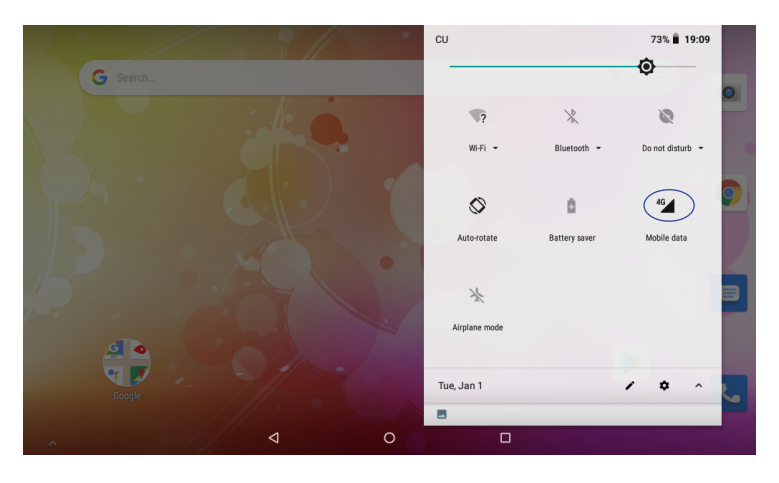

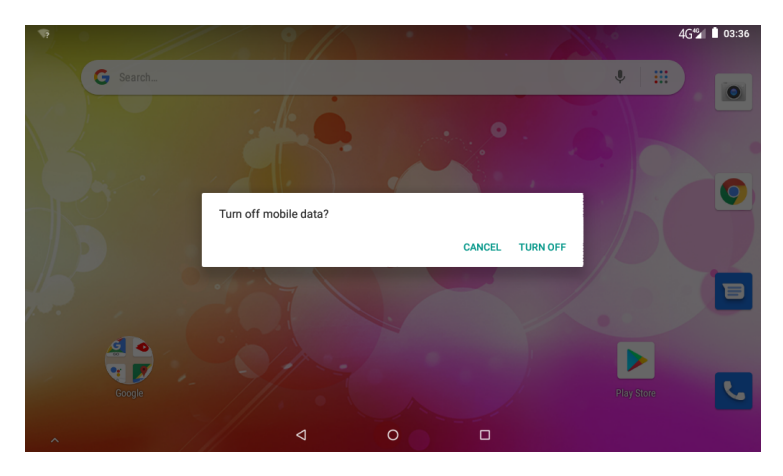

# Dépannage

1.1 L'appareil n'arrive pas à se connecter au Wi-Fi

- Il faut s'assurer que le réseau sans fil fonctionne en la testant avec un autre appareil.
- Il faut veiller à ce que l'appareil et le routeur sans fil soient à portée du réseau sans fil auguel vous allez vous connectez. Les murs ou autres obstacles réduisent la portée entre les appareils sans fil.
- Assurez-vous que le mot de passe utilisé est correct.
- 1.2 L'appareil ne s'allume pas
- Vous ne pouvez pas allumer l'appareil lorsque la batterie est en dessous du niveau critique ; il faut recharger la batterie.
- Utilisez un trombone ou un objet similaire sur le côté de l'appareil pour le réinitialiser et vérifiez si le redémarrage est normal ou pas.
- Vérifiez si le chargeur est branché correctement.  $\bullet$
- 1.3 Problèmes de chaleur
- L'appareil peut devenir très chaud lorsque plusieurs applications sont exécutées en même temps, ou le rétroéclairage de l'écran est à son niveau le plus fort ou lorsqu'il est en charge. Ceci est normal et ne doit causer aucun désagrément lors de l'utilisation.

1.4 Le système présente des anomalies et ne fonctionne pas correctement

Le système risque de ne pas fonctionner correctement suite à l'installation d'applications tierces. Pour résoudre ce problème, appuyez sur le bouton RESET pour effectuer une réinitialisation du système.

1.5 Impossible de créer un compte e-mail ou effectuer une inscription

- Assurez-vous que le MID est connecté à un réseau Wi-Fi et arrive à se connecter à Internet.
- Assurez-vous que les paramètres e-mail ont été correctement entrés pour le compte en cours d'accès.
- Assurez-vous que l'heure de votre système et l'heure locale sont correctes.

1.6 Impossible d'enregistrer

Utilisez un trombone ou un objet similaire sur le côté de l'appareil pour le réinitialiser et vérifiez si l'enregistrement marche correctement.

1.7 Le temps de veille de l'appareil est trop court

- L'autonomie de la batterie au lithium varie avec les changements de température ambiante et les conditions de service. L'autonomie de la batterie sera affectée si la température ambiante est trop basse ou trop élevée. Il est recommandé d'utiliser cet appareil à une température normale.
- L'autonomie de la batterie dépend de l'utilisation. La batterie peut être déchargée à grande vitesse si vous utilisez fréquemment l'appareil à volume élevé ou le WIFI.

1.8 Aucun son n'est produit aux écouteurs

- Vérifiez si le volume est au niveau 0.
- Vérifiez si le fichier audio est corrompu et essayez de lire un autre fichier audio pour s'en assurer. Un fichier audio corrompu peut causer un bruit intense ou statique.

1.9 Distorsion des couleurs de l'affichage vidéo ou des images

Utilisez un trombone ou un objet similaire à l'arrière de l'appareil pour le réinitialiser et corriger cette défaillance.

1.10 Impossible de copier des fichiers

- Vérifiez si l'appareil est connecté correctement à l'ordinateur.
- Vérifiez si la mémoire est pleine.
- Vérifiez si le câble USB est coupé.

1.11 Autres problèmes

- Suivez les étapes ci-dessous pour résoudre les autres problèmes avant de nous renvoyer le MID/Tablette PC :
- Étape 1 : Utilisez un trombone ou un objet similaire sur le côté de l'appareil pour le réinitialiser et vérifiez si la fonction marche correctement.
- Étape 2 : Mettez à jour le micrologiciel de l'ordinateur et redémarrez l'appareil puis vérifiez si la fonction marche correctement.

# **Spécifications**

Visitez www.denver-electronics.com pour avoir les dernières informations sur l'appareil. Le design, les spécifications et le contenu du manuel peuvent être modifiés sans préavis.

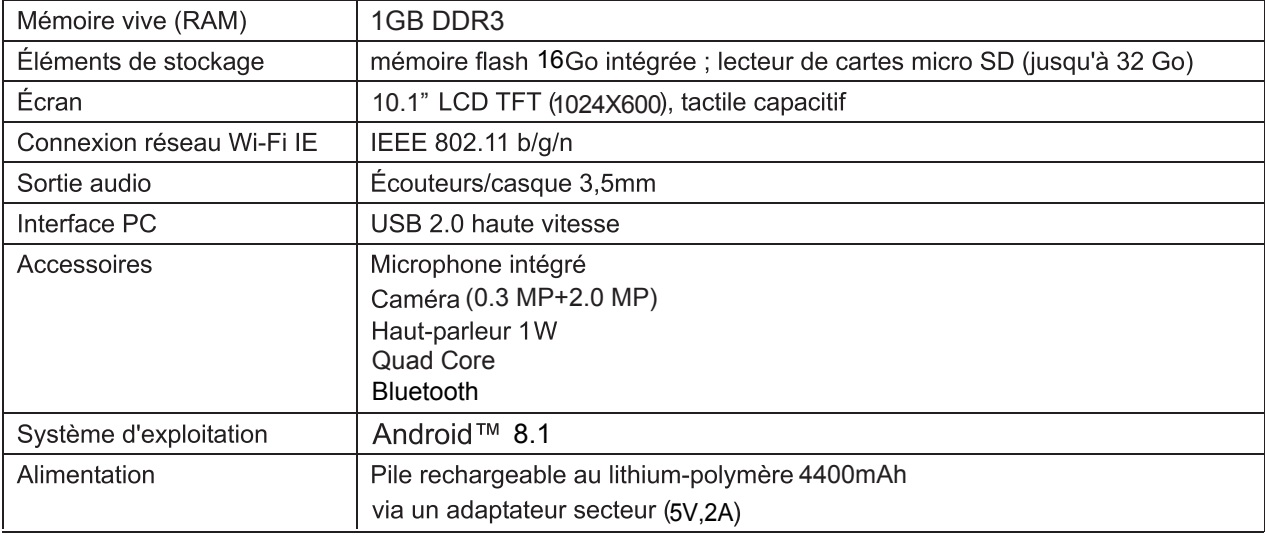

#### **Connectivité Bluetooth**

Cet appareil est compatible Bluetooth. Pour utiliser cette fonction, vous devez :

- (1) Ouvrir le menu Réglages et sélectionner Bluetooth;
- (2) Activez Bluetooth en faisant glisser le commutateur. La tablette détecte automatiquement tous les appareils bluetooth qui lui sont accessibles et les affiche dans une liste.
- (3) En sélectionnez un dans la liste pour commencer le couplage.

Une fois à couplage terminé, vous pouvez transférer des fichiers entre les deux appareils.

Google, Android, Google Play et autres sont des marques déposées de Google LLC.

Remarque - Tous les produits sont susceptibles d'être modifiés sans préavis. Ce document est établi sous toute réserve d'erreur ou d'omission.

TOUS DROITS RÉSERVÉS, COPYRIGHT DENVER ELECTRONICS A/S

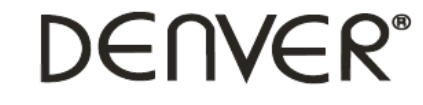

www.denver-electronics.com

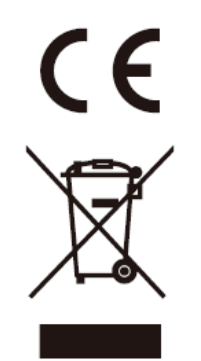

Les appareils électriques et électroniques et les batteries contiennent des matériaux, composants et substances qui peuvent nuire à votre santé et à l'environnement si ces déchets ne sont pas traités de façon appropriée.

Les appareils électriques et électroniques et les batteries sont marqués par le symbole de poubelle avec roulettes et une croix dessus, voir ci-dessous. Ce symbole indique que les appareils électriques et électroniques et les batteries doivent être collectés et jetés séparément des ordures ménagères.

En tant qu'utilisateur final, il est important que vous jetiez les batteries usagées dans des centres de collecte appropriés. En mettant en rebus les batteries pour être recyclées conformément à la règlementation vous contribuez à préserver l'environnement.

Dans toutes les villes existent des points de collecte où les appareils électriques et électroniques et les batteries peuvent y être déposés sans frais pour le recyclage. Vous pouvez obtenir des informations supplémentaires auprès des autorités locales de la ville.

DENVER ELECTRONICS A/S Omega 5A, Soeften DK-8382 Hinnerup Denmark www.facebook.com/denverelectronics

Le soussigné, Inter Sales A/S, déclare que l'équipement radioélectrique du type TAQ-10423L est conforme à la directive 2014/53/EU. Le texte complet de la déclaration EU de conformité est disponible à l'adresse internet suivante:www.denver-electronics.com, puis cliquez sur l'ICÔNE de recherche sur la ligne supérieure du site Web. Entrez le numéro de modèle :TAQ-10423L. Maintenant, accédez à la page du produit, et la directive rouge est indiquée sous les téléchargements/autres téléchargements Wifi:

Plage des fréquences de fonctionnement : 2412MHz ~ 2472MHz. Puissance de sortie maximale : 13dbm Bluetooth: Plage des fréquences de fonctionnement : 2402MHz ~ 2480MHz 2G/3G/4G:

Plage des fréquences de fonctionnement : 800MHz ~ 2690MHz